## **Virtual Field Trip – Instructions for Teachers**

Welcome to the Columbus Municipal Airport virtual field trip! We hope that you enjoy the interactive PowerPoint and activities.

- Instructions for the Interactive PowerPoint
	- $\circ$  The PowerPoint can be sent to each student or be viewed on a teacher's device.
		- (As a reminder, there is an external Air Traffic Control game that students can try individually)
	- $\circ$  Please start the PowerPoint in presenter mode by clicking the "Slide Show" tab and "From Beginning."

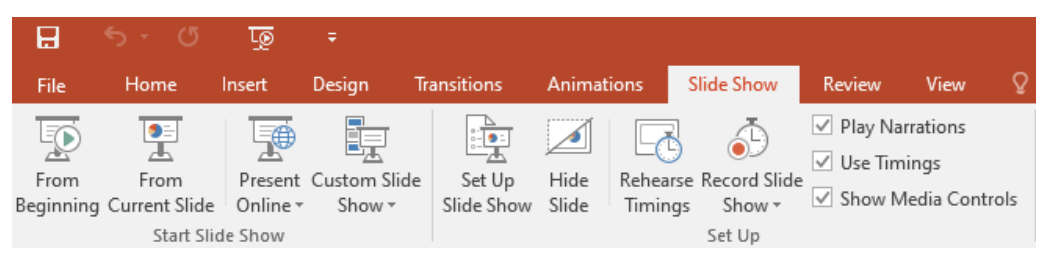

- $\circ$  Once the presentation starts you may move to the next slide by left clicking or using the right arrow key.
- $\circ$  On the 3<sup>rd</sup> slide of the presentation, a short video about Columbus will automatically load. If video does not load, please click hyperlink to view.
- o Slides 4-5 include our interactive airport tour. If you click on each star, you will be directed to a private YouTube video about different areas on our airport. There are 9 videos, each averaging 3 minutes.
	- Due to the presentation being shared privately with you, these videos are not available for the public to search in YouTube. They will only play from the link.
	- Be advised, a list of your recommended videos will show up after the video ends, so you may want to pause the video when the "Columbus Municipal Logo" appears at the end.
- o On slide 6, your students can click on the "Airport Rush" photo to be directed to an Air Traffic Control Tower game.
	- (This may only work on a teacher computer due to website restrictions via the school system)
	- Game details are listed after clicking the start tab.
- The virtual field trip also includes a variety of crossword puzzles, word searches, and dot pictures.
- If you would like to schedule an in person field trip to see some of these facilities in person, please contact the Airport Administrative Office at 812-376-2519